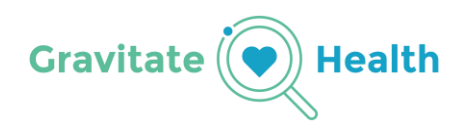

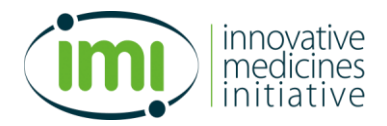

### **Gravitate-Health**

# **Guidelines for preprocessing and focus ePIs**

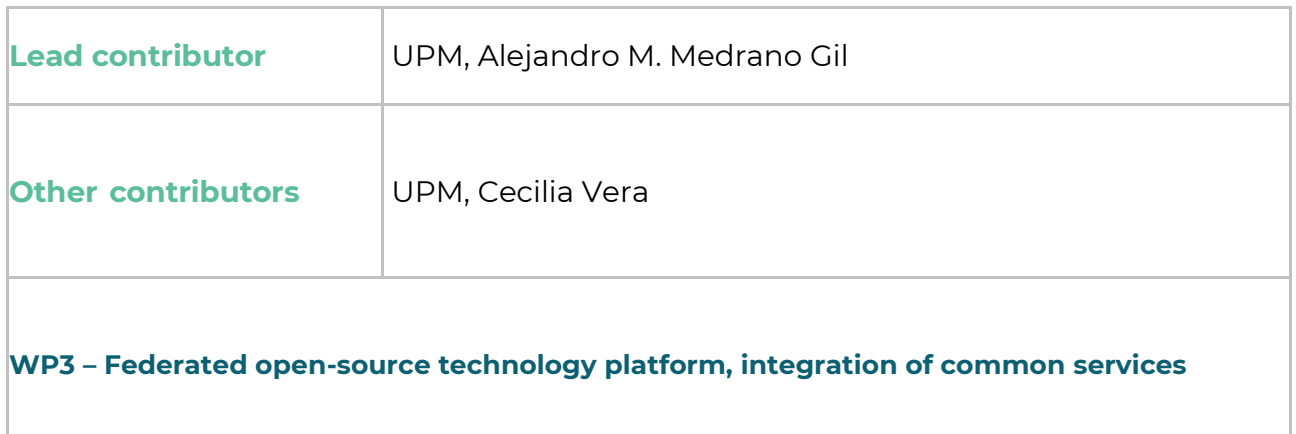

*The Gravitate-Health project has received funding from the Innovative Medicines Initiative 2 Joint Undertaking under grant agreement No 945334. This joint undertaking receives support from the European Union's Horizon 2020 research and innovation programme and the European Federation of Pharmaceutical Industries and Associations [EFPIA] and Datapharm Limited. The total budget is 18.5M€ for a project duration of 60 months.*

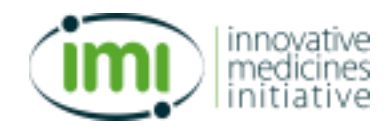

# **TABLE OF CONTENTS**

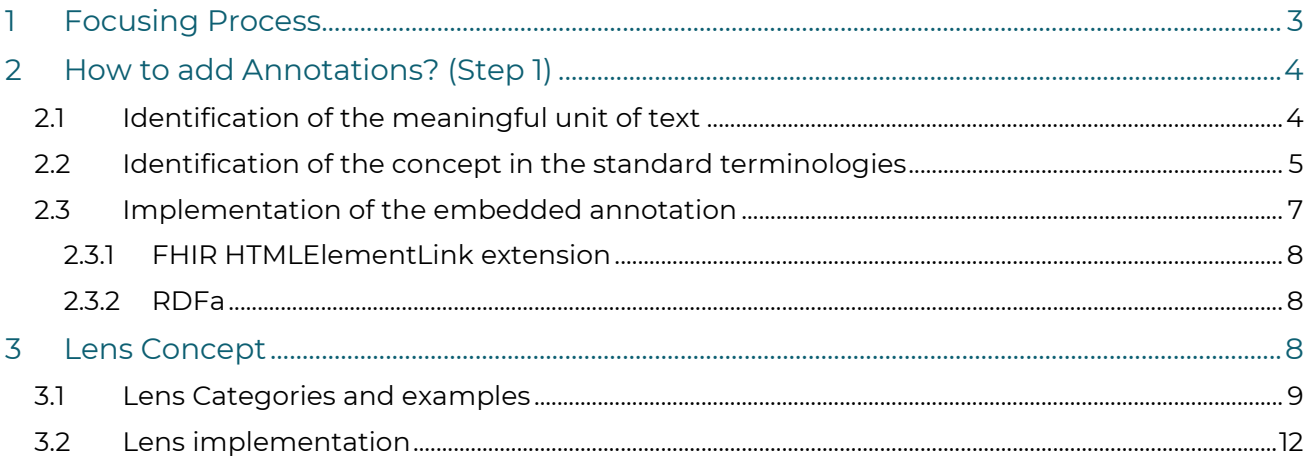

# **LIST OF FIGURES**

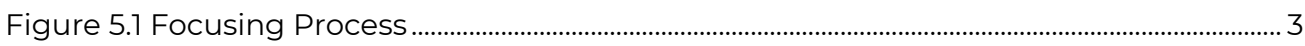

# **LIST OF ABBREVATIONS AND GLOSSARY**

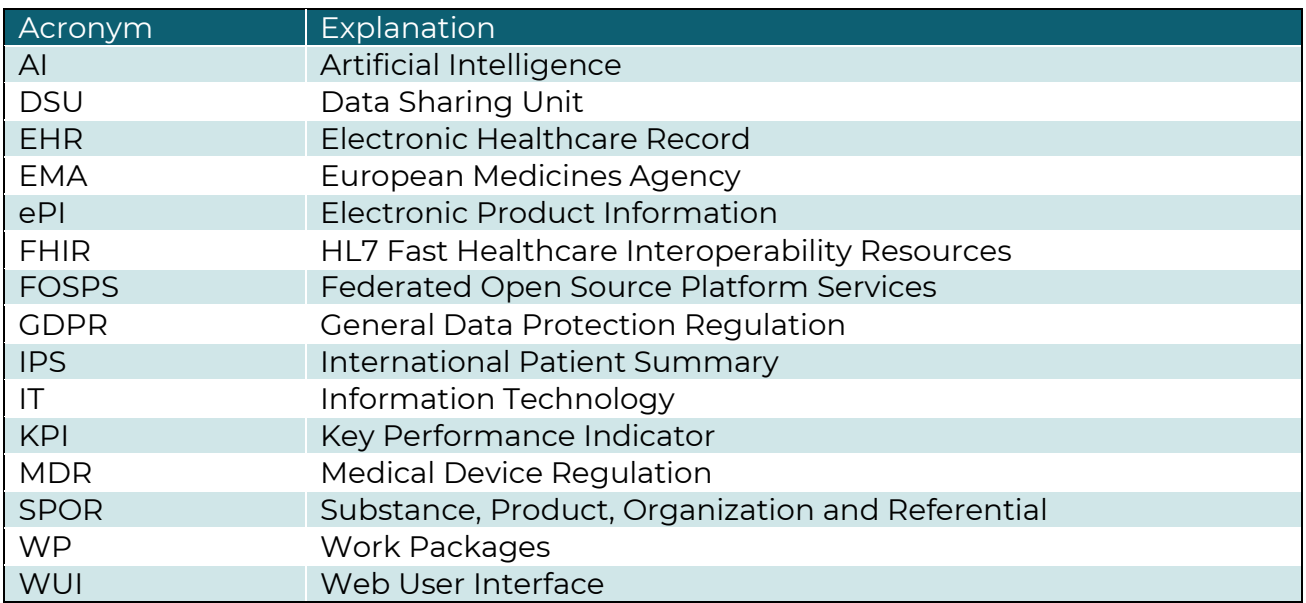

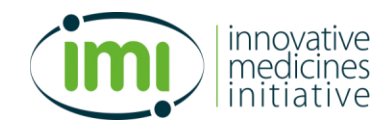

# <span id="page-2-0"></span>**1 Focusing Process**

The focusing process is defined as:

*"Adapting information to the context of the end user for effective and optimal understanding of the information."*

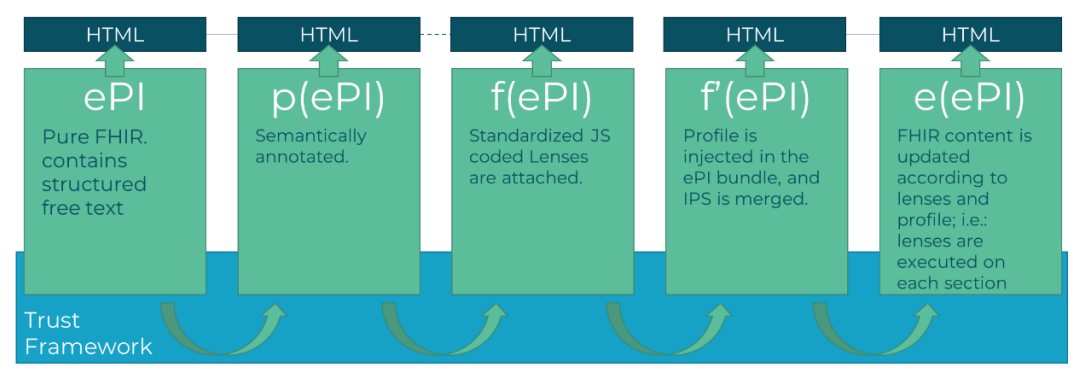

*Figure 1.1 Focusing Process*

<span id="page-2-1"></span>The focusing process is composed of 4 steps:

**Step 1:** Adding annotations to the original ePI using standardised terminologies *[See section 2.2 , p. 5].* Creating p(ePI), the preprocessed ePI.

Input: ePI, the original ePI

Output: p(ePI), preprocessed ePI

**Step 2:** Adding lenses, the logic that determines which sections of text of interest are highlighted, suppressed (collapse), or unchanged (kept plain as the original).

Additional functionality such as icons, videos, interactive elements, or hover may also be included in this logic.

Input: p(ePI) + lenses

Output: f(ePI), focusable ePI, this version can be shared anonymously as it does not contain personal information yet.

**Step 3:** Adding necessary personal data input for the lenses, this includes personal information such as the IPS and Persona Vector. This operation may occur on the server (for which the server needs access to this sensitive information) or in the client (the information is added at the client side managed by the user).

Input: f(ePI) + IPS+ Persona Vector

Output: f'(ePI), fully focusable ePI, it is not yet ready, but contains everything to personalize the content.

**Step 4:** Executing the lenses. This results on the actual output provided for the user

Input: f'(ePI)

Output: e(ePI), enhance ePI, the content has been focused considered for the target user.

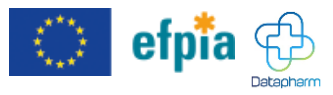

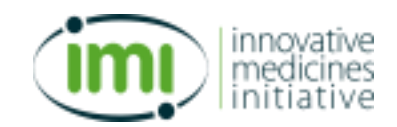

# <span id="page-3-0"></span>**2How to add Annotations? (Step 1)**

HL7/FHIR ePIs need to be semantically annotated, which is the process of identifying and labelling important concepts, entities, and relationships within a given piece of text. This can involve the use of various natural language processing (NLP) techniques, including named entity recognition (NER), part-of-speech (POS) tagging, and syntactic parsing, among others.

The goal of this semantic annotation is to create a structured representation of the information contained within the unstructured text, making it easier to analyse, search, and understand. This can be useful in a variety of applications, such as information retrieval, text classification, and sentiment analysis.

In particular the application which will be used in G-Lens is what we call focusing, that is having identified the concepts that specific words or phrases refer to, and with the context and preferences of the user, each can be determined to be highlighted, for the particular user, because this concept is extremely relevant to them, or suppressed (or collapsed), allowing the patient to safely skip this information as it does not apply to them.

The process of annotation is composed of 3 elements:

- 1. Identification of the meaningful unit of text
- 2. Identification of the concept in the standard terminologies
- 3. Implementation of the embedded annotation.

Steps 1 and 2 may be swapped, as sometimes it is easier to first select a concept and then identify the text corresponding to said concept.

### <span id="page-3-1"></span>**2.1 Identification of the meaningful unit of text**

The meaningful unit of text is the text that will be annotated, the actual characters that will be marked with a concept. A meaningful unit of text may be marked with more than concept.

For humans it might be easy to extract and filter context, thus identifying meaningful text is actually quite natural. However, for machines this is not as trivial, a concept explained in a piece of text may extend beyond a word, grammatical group, a phrase or even a whole paragraph. It may also overlap with other concepts in the same text. So when we try to define an algorithm to map between concept and free text, we are confronted with the hidden complexity of human language.

In the context of annotating ePIs, we must first consider the whole process. Understanding that the selected text is what will be highlighted or suppressed (collapsed), helps identifying the meaningful characters.

Therefore, one technique is to consider how would the user perceives the selected text as highlighted or collapsed. It is in its collapsed state which we must also consider if the grammar of the "missing" text affects the understanding of the rest.

Another consideration is the term for we are using for annotating. Some terms are very specific, and thus may only apply to a single word, whilst other terms may be more generic, and will require more text to be grouped.

Finally, we need to consider the structure of the text. A meaningful unit of text can be a single word, a set of words, a full sentence, a bullet point of a list, a whole paragraph, a sub

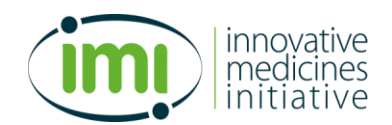

section, or even a whole section within the ePI. In fact, bullet lists, and sub sections already provide great hints as to meaningful unit of text. While a list of words (e.g., when listing side effects in a single sentence) is an indication that the meaningful unit of text may only be a single word.

### <span id="page-4-0"></span>**2.2 Identification of the concept in the standard terminologies**

In the context of G-Lens, standard terminologies refer to a set of universally recognized and accepted terms and codes that healthcare professionals use to describe various aspects of patient care. Standard terminologies help to ensure accurate, consistent, and efficient communication and documentation of healthcare information across different settings and systems. Some examples of standard terminologies used in healthcare include:

- International Classification of Diseases (ICD): A system of codes used to classify and record diagnoses, symptoms, and procedures in medical records.
- Current Procedural Terminology (CPT): A standardized set of codes used to describe medical, surgical, and diagnostic services provided by healthcare professionals.
- Systematized Nomenclature of Medicine -- Clinical Terms (SNOMED-CT): A comprehensive clinical terminology system that covers a wide range of medical concepts, including diseases, symptoms, procedures, and medications.
- Logical Observation Identifiers Names and Codes (LOINC): A standardized set of codes used to identify laboratory tests and observations.
- International Classification of Primary Care, 2nd edition (ICPC-2) is a standardized coding system for classifying and documenting the health problems and reasons for encounter of patients in primary care.
- RxNorm: A standardized drug nomenclature system that provides a normalized naming and coding convention for medications and their ingredients.
- Healthcare Common Procedure Coding System (HCPCS): A coding system used to describe medical supplies, equipment, and services that are not covered by CPT codes.

These terminologies are quite extensive, and in many cases they overlap. There are also efforts to produce mappings between these terminologies.

As a proof-of-concept G-Lens will initially target only ICPC-2 and SNOMED-CT terminologies. For the hackathon, these terminologies will be further contracted to a short list of terms (see tables below).

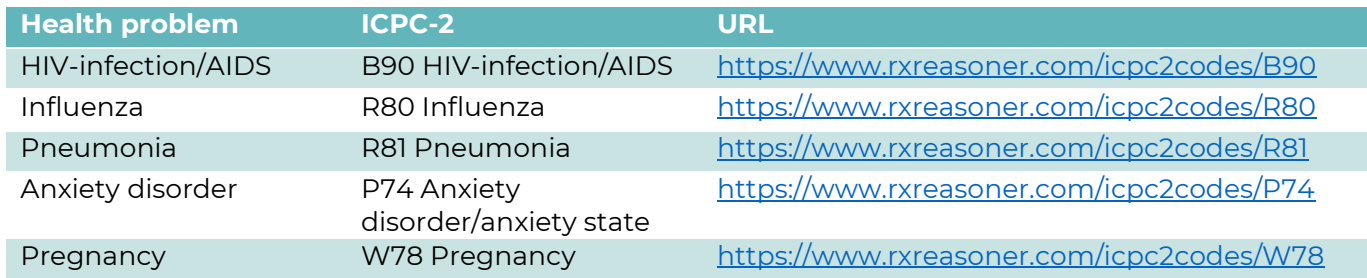

#### *Table 1 short list of Health problems*

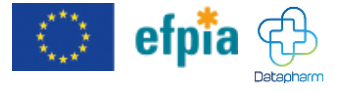

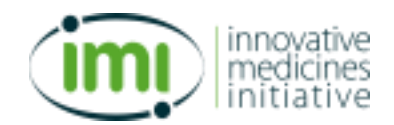

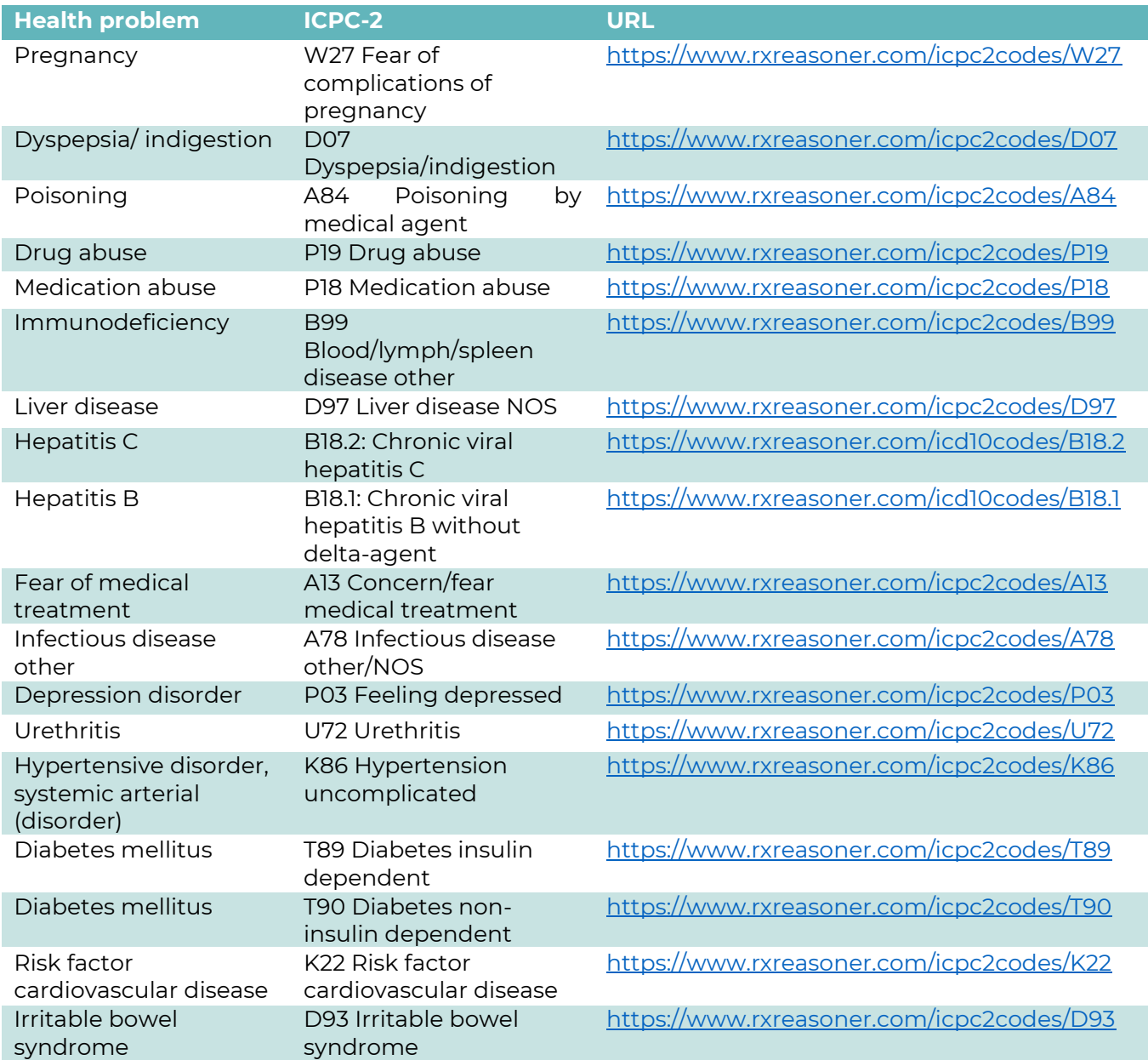

#### *Table 2 Short list of Allergies*

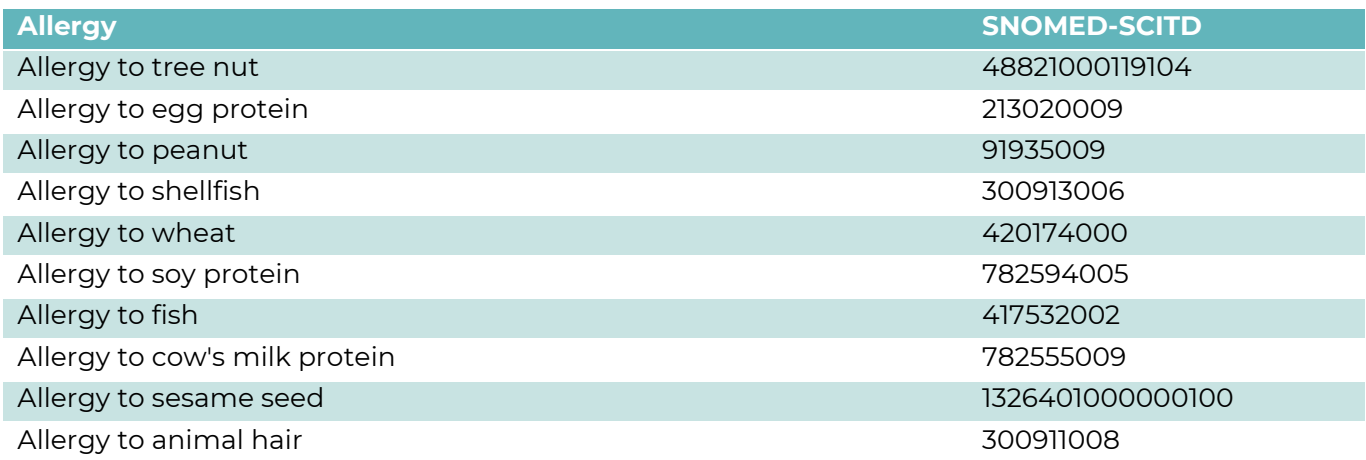

#### Gravitate-Health – FOSPS Architecture

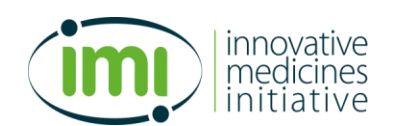

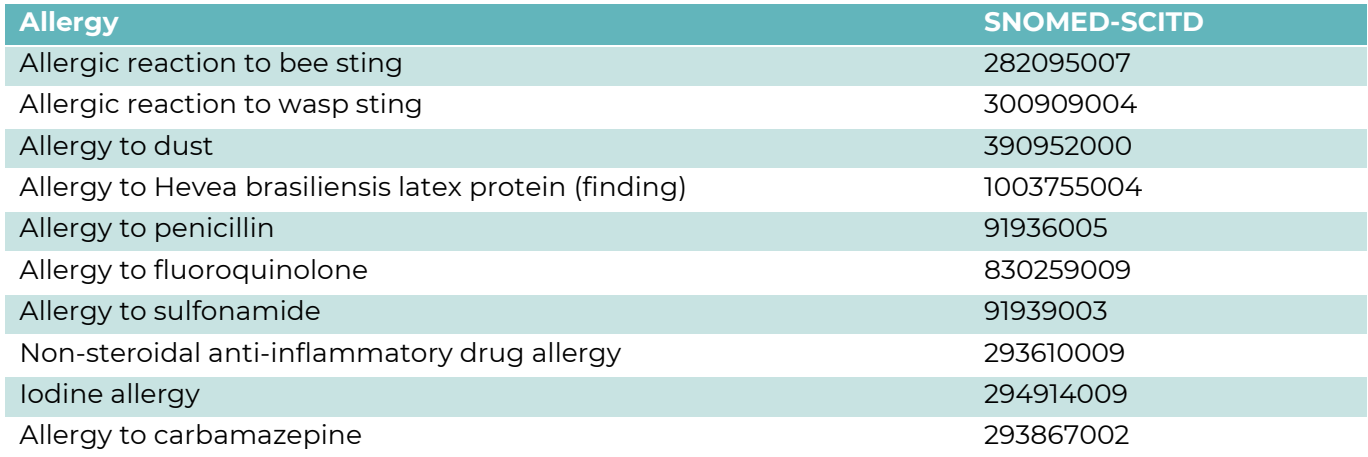

#### *Table 3 Short List of Intolerances*

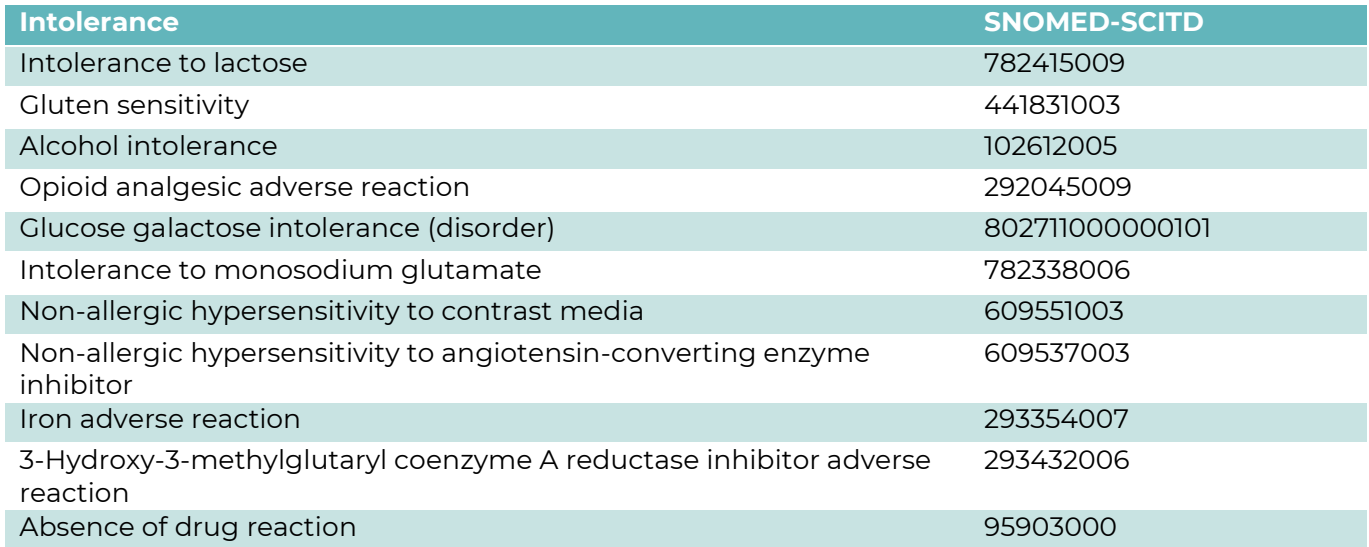

Identifying the concept in the standard terminologies is relatively easy, as this is the whole point of standard terminologies. The point for G-Lens annotation is about identifying which term best applies to the meaning units of text. There is a high chance that the actual term appears in the selected text, thus identifying the term should be straightforward.

When the identification of the concept is done first, one useful technique is to go through the terminologies (in the language of the ePI), and search the ePI for those terms, then consider the context of the term for identifying the corresponding meaningful unit of text.

### <span id="page-6-0"></span>**2.3 Implementation of the embedded annotation**

This is the technical process of modifying the ePI content to include the annotation. G-Lens has identified two standard methods to identify the meaningful unit of text and to include the associated text. Both are based in XML/HTML tags, using hypertext markup notation to mark the beginning and end of the selected text, and they are compatible, meaning a document may contain both methods of annotation.

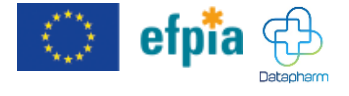

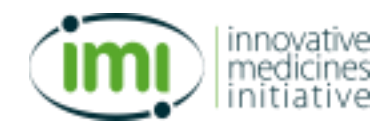

#### <span id="page-7-0"></span>*2.3.1 FHIR HTMLElementLink extension*

The official documentation can be found here:

http://build.fhir.org/ig/HL7/emedicinal-product-info/branches/master/annotation.html

This annotation method is composed of 2 steps. In the first is a declarative step where the terms are identified and mapped to classes. The second step is applying said classes to the text. This can be done by adding the class attribute to existing html tags, or by adding new tags, typically the tag used is the *span* tag as it does not affect the visualization of the text. In HTML multiple classes can be added, separated by space.

Find some examples of preprocessed ePIs using this method here:

[https://github.com/hl7-eu/gravitate](https://github.com/hl7-eu/gravitate-health/tree/master/input/fsh/examples/processedEPI)[health/tree/master/input/fsh/examples/processedEPI](https://github.com/hl7-eu/gravitate-health/tree/master/input/fsh/examples/processedEPI)

#### <span id="page-7-1"></span>*2.3.2 RDFa*

A Primer for RDFa (Resource Description Framework in Attributes) can be found here:

#### <https://www.w3.org/TR/xhtml-rdfa-primer/>

RDFa assumes the document is a tree, and the root of the tree is the current document. To create branches of the tree, a *property* attribute is added to an html tag, specifying which property is referred (typically a RDF property identificatory), the value of the property is assumed to be the content of the tag, but a specific *value* or *href* attributes can override this. Objects/resources in the tree can be identified by the *about* attribute (with their identifier), which then may themselves contain more branches through *property* attributes in nested tags.

For annotation, meaningful unit of text can be marked as resource (with the *about* attribute), where the identifier is the standard term. Alternatively, a property can be added, which identifier is a term (typically referring to a process or property), and the term itself is added through the *href* attribute. This is useful to distinguish terms that may be used in different contexts. For example, symptoms may be referred as treated symptoms, contraindication, or side effects; thus each case annotation will be identified by the respective *property* (treated, contraindicated, side effect), and the *href* will point to the specific symptom of the terminology.

The attributes may be added to existing html tags, or by adding new tags, typically the tag used is the *span* tag as it does not affect the visualization of the text.

## <span id="page-7-2"></span>**3Lens Concept**

Because there are many ways to adapt information, the concept of lens was developed to modularise the approaches to information focusing.

A Lens is a piece of code which encodes certain knowledge required to make automatic decisions on how to better adapt the content. Within the Lens Execution Environment, the executable will have access to the content, in this case the ePI, with embedded semantic annotations (see previous section), as well as the persona vector (this is all the information relevant to the patient's health (i.e., International Patient Summary: IPS) as well as the patient's current context and preferences).

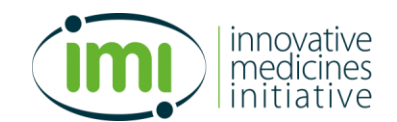

#### Gravitate-Health – FOSPS Architecture

The Lens can effectuate changes on the content these changes are categorised in 2 types: attention detail modification and addition of supplementary information.

Lenses are encoded in Java Script, they will be provided with access to the current document as well as the structures of the persona vector for processing.

The acceptable operations on the content are:

- 1. adding CSS styles for attention detail modification: "highlight" for increasing the attention detail, "collapse" for decreased attention detail (this will be collapsed for the user, but they will still be able to access it); normal attention detail will be that text without any of these two CSS classes. These modifications will be performed over the annotated text, with the pertinent logic and input provided.
- 2. Lenses can add supplementary information by adding HTML tags for example to add hyperlinks, add images or videos, add interactive elements like "Hovering" function to explain certain words.

#### **Under no circumstances lenses are allowed to remove content, as ePIs are highly regulated documents.**

Lenses are modular, meaning they are concerned with a restricted aspect of the focusing. This means that lenses will be "stacked", i.e., they will be executed sequentially to cover the different aspects in the same document.

This implies that a lens may operate over an already processed document by another lens, and there may be cases, for example, where one lens may decide an annotated text needs to be highlighted, and another lens might decide the same text needs to be suppressed. As this would be an incongruency, in this concrete case highlight will be prioritized over the other levels of attention.

Another feature stemming from the modularization is that the selection of the set of lenses (a.k.a. the stack of lenses), is in itself a personalization feature where the user may select which lenses to apply.

### <span id="page-8-0"></span>**3.1 Lens Categories and examples**

Lenses can be categorized by the type of knowledge and objectives they are encoding, here are some **examples of categories of lenses** envisioned for Gravitate-Health:

- Condition (e.g., pregnancy, allergies, intolerance, etc…)
- (Chronic)(Specific) Disease (e.g., diabetes)
- Interactions
- Generic Medicine knowledge (e.g., general recommendations, processes)
- Personal Preferences (e.g., pictograms, terminology)
- Online communities (e.g. knowledge and connection to online communities)
- Health Literacy (e.g. glossary, questionnaire)
- Local Social/Wellbeing services (e.g., RMM- antipoison centers nearby, call this number in case of emergency)
- Additional material (e.g. educational content: pdf, videos, online resources)

Each of the transformations (automatic, semi-automatic, or manual) will be tracked through the content trust framework features, providing a full provenance trail for each document.

The following tables provide more details about some of the planned lenses.

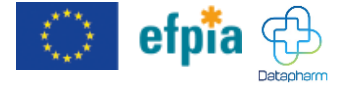

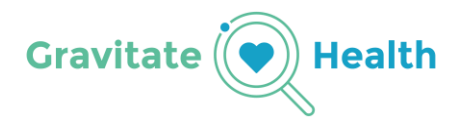

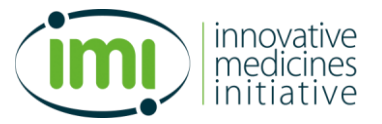

*Table 4 Examples of lenses*

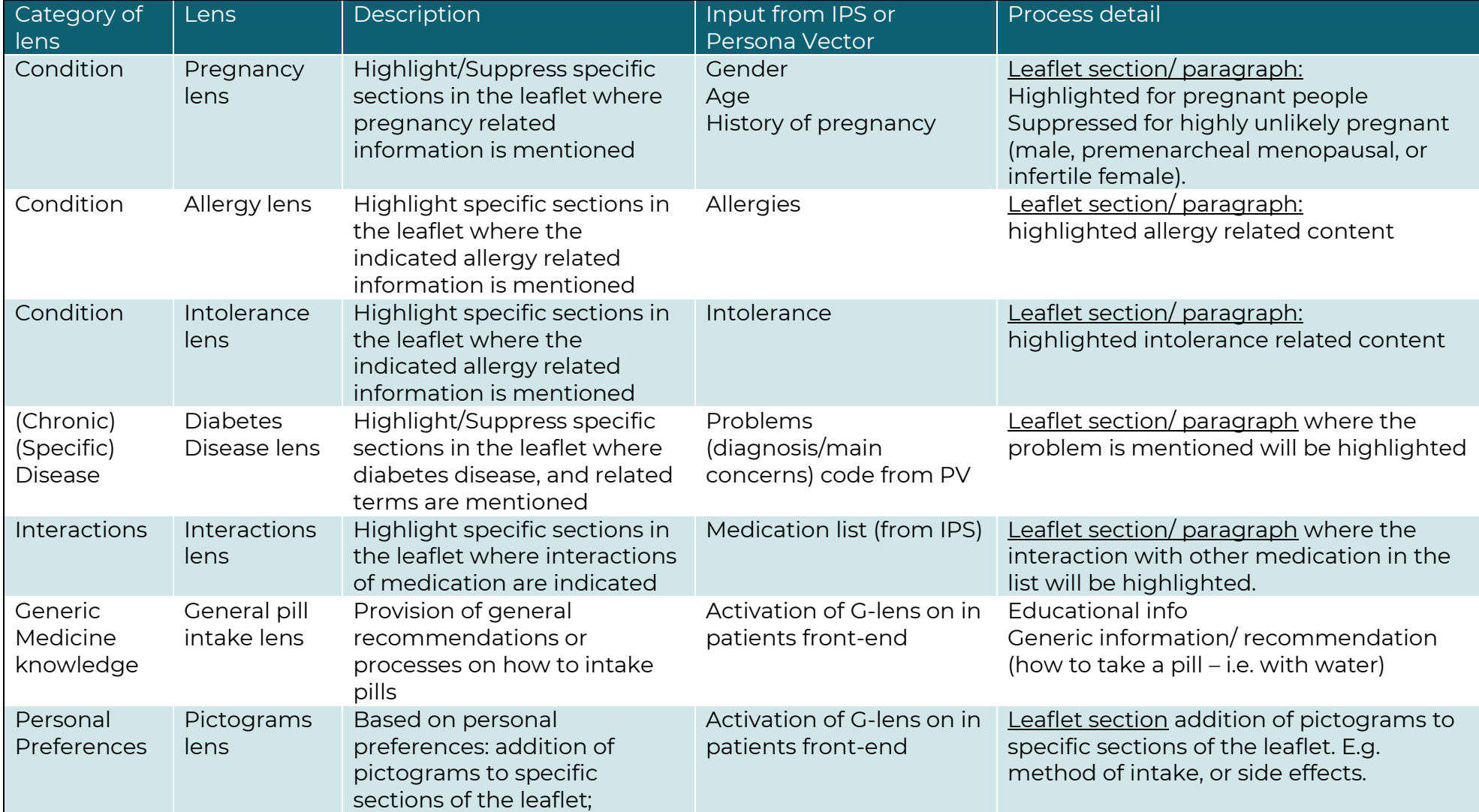

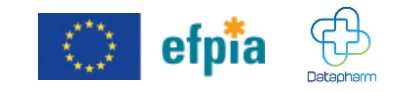

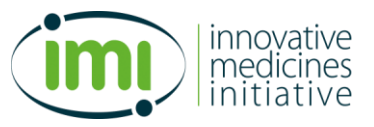

Gravitate-Health – FOSPS Architecture

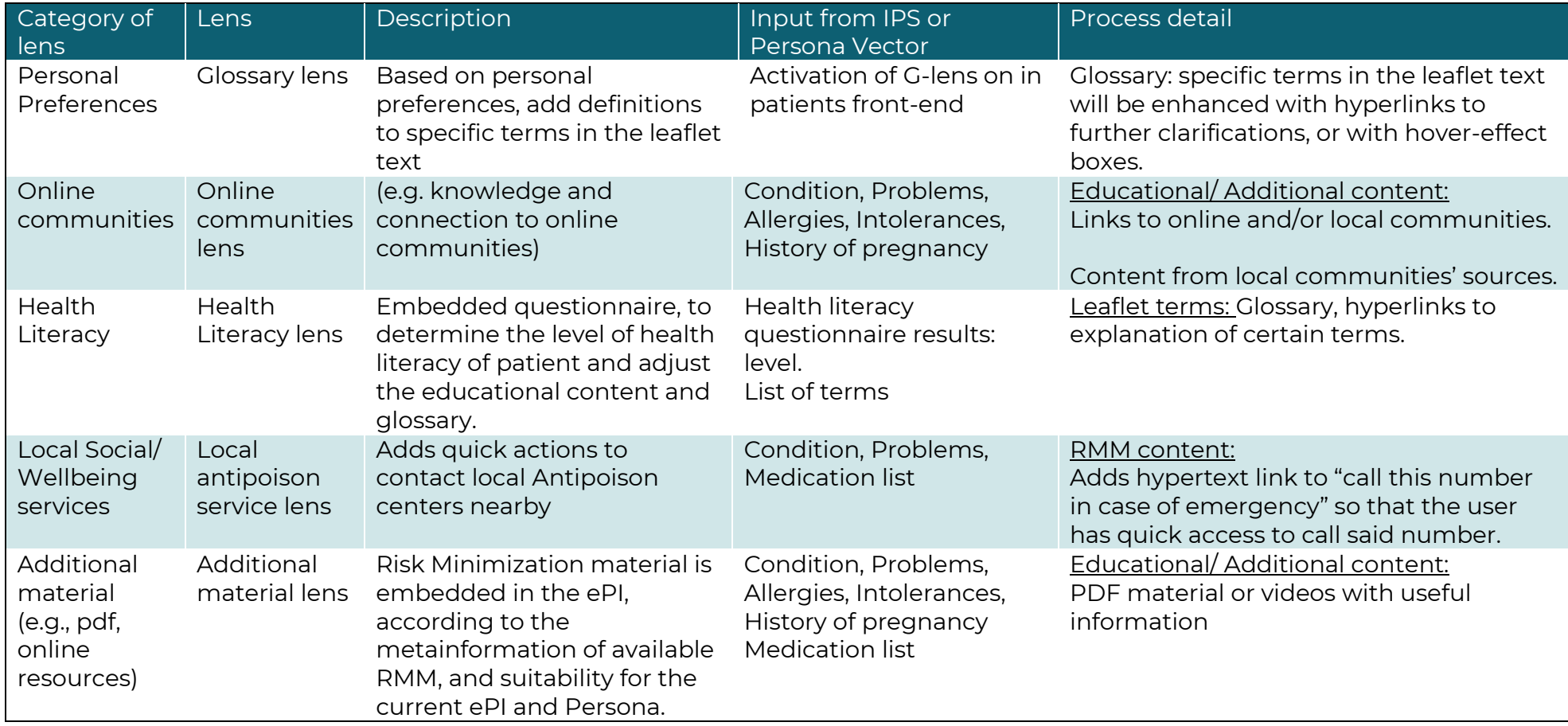

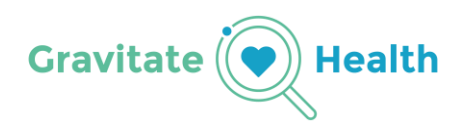

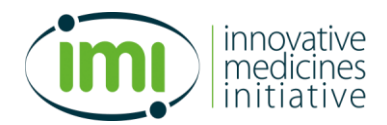

### <span id="page-11-0"></span>**3.2 Lens implementation**

The implementation of a lens is done through a JavaScript file (.js), which is a simple text file containing JavaScript code. The only requirement for a Lens to be considered a Lens is that it needs to define 2 functions:

- *getSpecification()*, which returns the Lens Specification used, this will be "1.0.0".
- *enhance(ePI, IPS, PV, html)*, which is the main entry point for the lens, it receives all the parameters it requires to operate:
	- o ePI: the ePI in FHiR format, already parsed as an object (JSON). This object is useful to consult information directly over the ePI. This is a read only parameter.
	- o IPS: the IPS in FHiR format, already parsed as an object (JSON). This object is useful to consult information directly over the IPS like health problems or prescriptions. This is a read only parameter.
	- o PV: the Persona Vector FHiR format, already parsed as an object (JSON). This object is essential as it contains all the personalization parameters. This is a read only parameter.
	- o Html: the DOM object containing the HTML tree to be processed. This object is expected to be modified and returned by the function.

The function enhance will typically inspect the DOM tree, looking for annotations, and for those cases where the logic it encodes determines (condition using the annotated term, IPS, PV, or a combination of them) then it effectuates a CSS class addition (adding either the "highlighted" or the "collapse" classes for the respective effect).

The function may also add new HTML tags where it determines it needs to add the tags, for which it may use the annotations of the HTML as well.

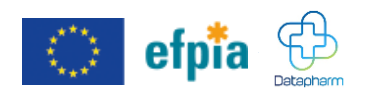